## **How to Find Cigna In-Network Medical Providers**

Step 1: **Navigate to** https://hcpdirectory.cigna.com/web/public/providers

Step 2: **Type** in the location you'd like to search near or **click** "Use my current location"

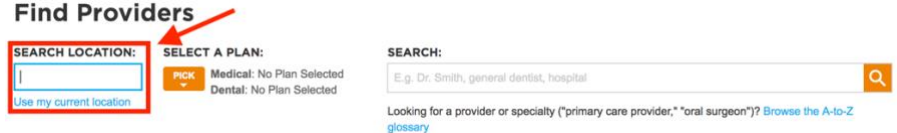

Step 3: **Select** the "Open Access Plus, OA Plus, Choice Fund OA Plus" plan under the OPA section and then **click** "CHOOSE." All medical plans offered by Lush utilize the Cigna Choice Fund Open Access Plus and the Open Access Plus provider network.

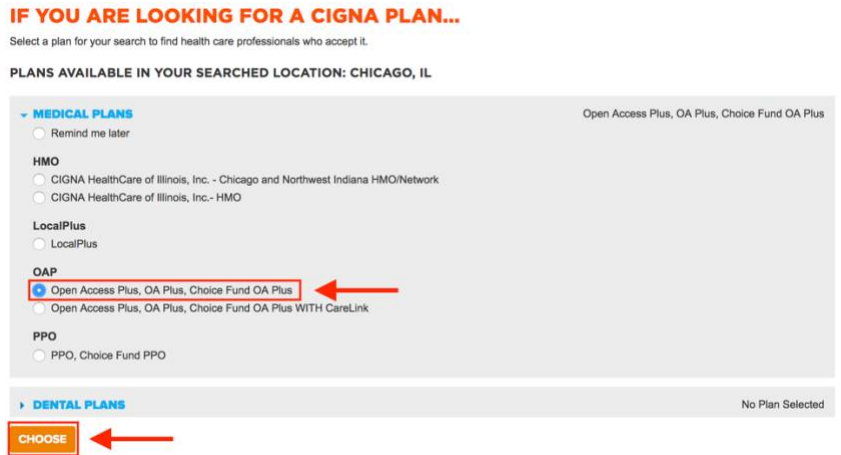

Step 4: You can type to **search** by a specific provider, specialty, or facility in the search bar or you can **browse** by category below.

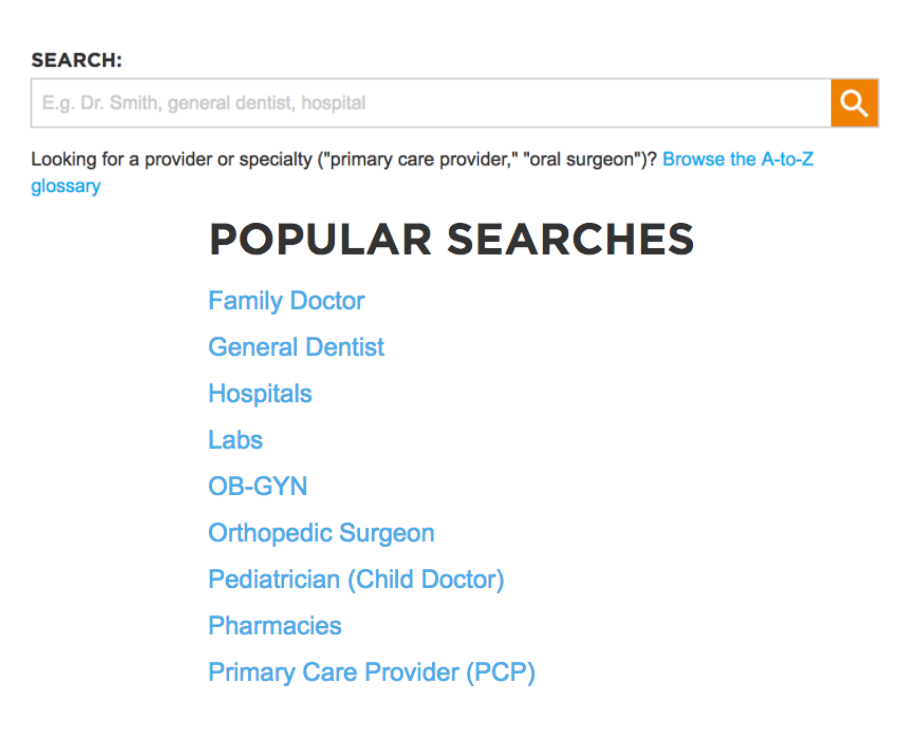